## **SQL Server 2005 Express Version Konfiguration für ISA Server 2006 Remote Logging**

Auf dem SQL Server 2005 Express das SQL Server 2005 Surface Area Configuration Tool starten und Lokale und Remoteverbindungen zulassen

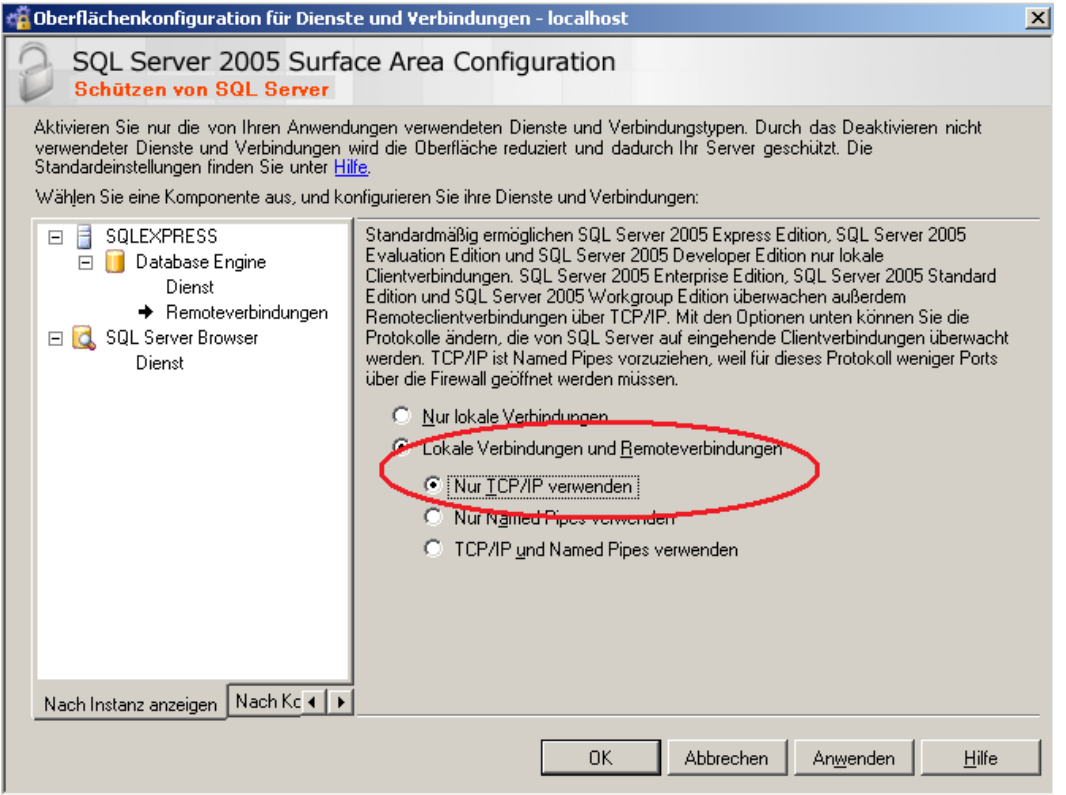

SQL Server Dienst neu starten. Danach taucht jedoch immer noch kein Port 1433 als Listener auf. Netstat –AN |more bringt den Beweis, es wird immer noch kein 1433 Listener Port angezeigt.

Nach etwas längerem Suchen habe ich im SQL Server Configuration Manager gefunden das für die SQL Server 2005 Netzwerkkonfiguration des TCP Protokolls in der Registerkarte IP-Adressen noch die Konfiguration aktiviert werden muss und der Port 1433 aktiviert werden. Interessant ist auch, wenn man bei dynamischen TCP Ports die 0 raus nimmt, werden keine dynamischen Ports verwendet.

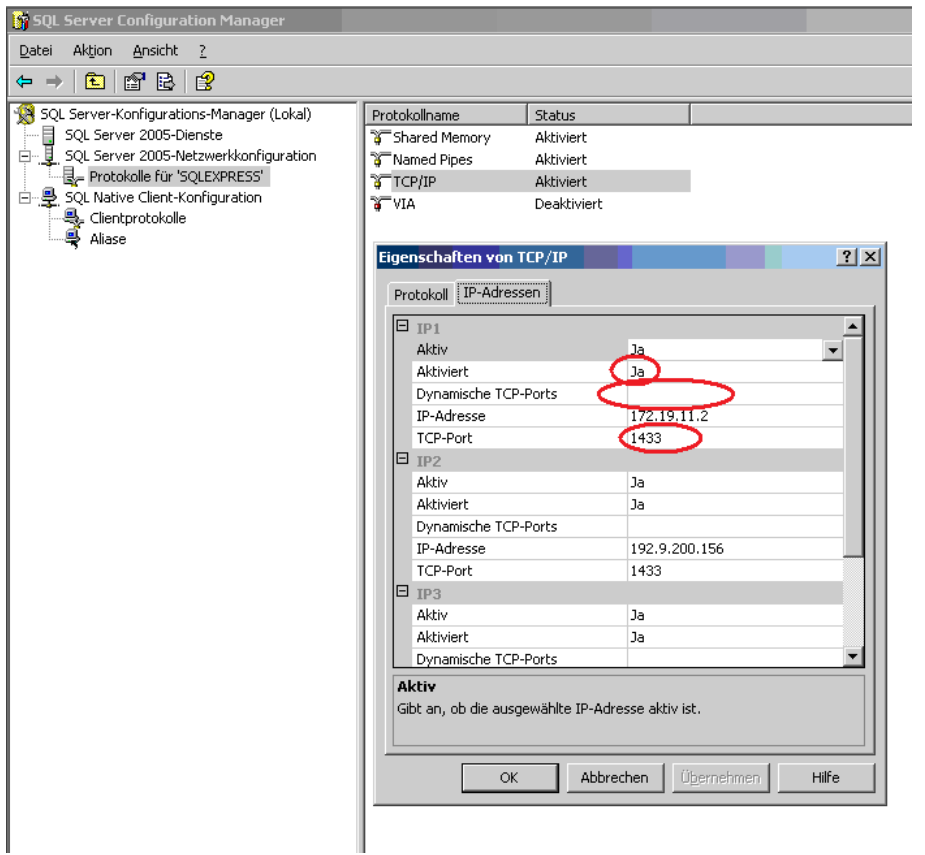

Bei meinen Tests hatte die Angabe eines festen Ports und Deaktivierung der dynamischen Ports auf den einzelnen IP-Adressen keine Auswirkung. Man musste den festen Port unter "IPAII" eintragen.

Danach muss der SQL Server Dienst für die Named Instance noch mal neu gestartet werden.

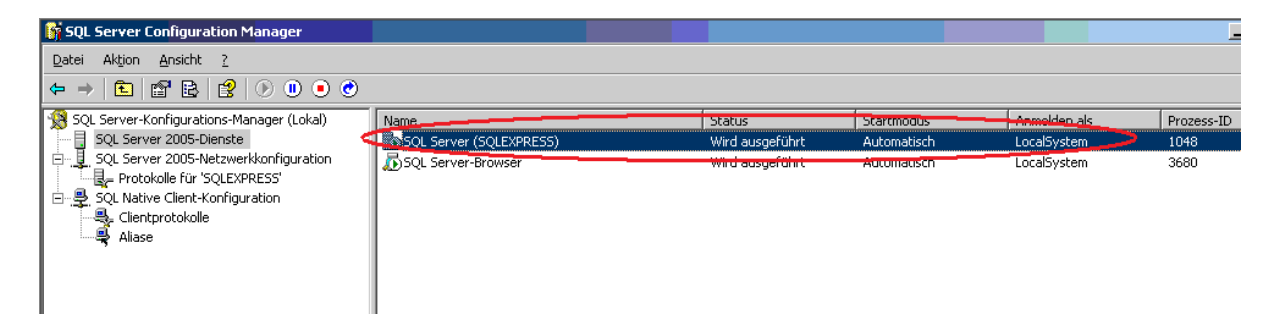

Dann klappt es auch am ISA 2006 der dank Direct SQL Verbindung keine ODBC Verbindung mehr braucht.

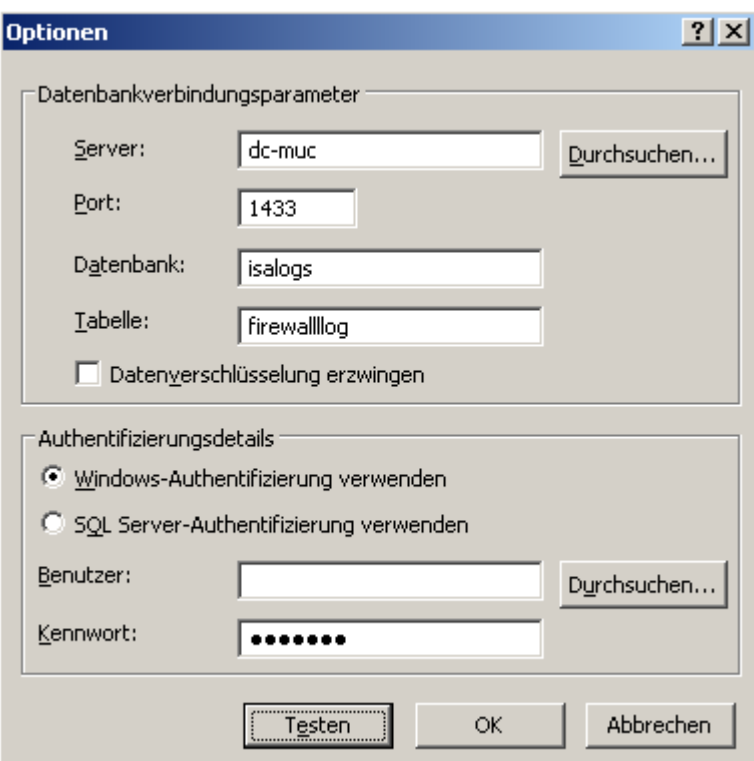

Super. Endlich klappt es …

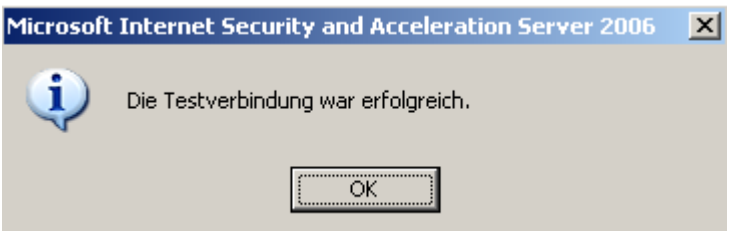

Wenn jetzt noch Datenverschlüsselung zwischen ISA Server und SQL Server verwendet werden soll, müssen Sie am ISA Server in der Direct SQL Verbindung das Kontrollkästchen "Datenverschlüsselung erzwingen" aktivieren und auf dem ISA Server ein Computerzertifikat im Zertifikatspeicher des lokalen Computers installieren.